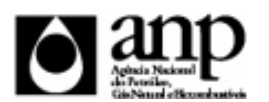

#### i-ENGINE - SERVIÇO DE PROCESSAMENTO DE DADOS DA ANP

## RELATÓRIO DE CARGA DE ARQUIVO VIA INTERNET

*SIGEP - Sistema de Informações Gerenciais de Exploração e Produção*

Procedimento de Carga do LA - Licença Ambiental

*SDP - SUPERINTENDÊNCIA DE DESENVOLVIMENTO E PRODUÇÃO SEP - SUPERINTENDÊNCIA DE EXPLORAÇÃO*

### Informações Gerais

#### **INFORMAÇÕES GERAIS SOBRE A LAEP**

A licença ambiental constitui-se em uma obrigação legal para a execução de atividades de perfuração de poços, levantamentos geofísicos e realização de testes de produção, bem como qualquer outra atividade realizada no âmbito exploratório, em território nacional. Deve ser remetida à ANP previamente ou por ocasião do início de qualquer atividade que a requeira.

#### **INSTRUÇÕES PARA A CARGA DA LAEP VIA INTERNET**

#### **1. DEFINIÇÃO**

A carga da LAEP via Internet compreende a exportação de dados pela empresa operadora para o SIGEP (Sistema de Informações Gerenciais de Exploração e Produção), através da opção Carga de Dados no i-ENGINE.

As informações da LAEP podem ser enviadas à ANP de duas maneiras:

- Upload de arquivo no site do i-Engine: Envio de arquivo compactado, contendo planilha no formato excel com os dados da LAEP, através de upload no site do i-Engine;
- Web Service do i-Engine: Envio de arquivo compactado, contendo arquivo no formato XML com os dados da LAEP, através de serviço web (Web Service) do i-Engine.

Este manual descreve o envio através de upload de planilha excel. Para mais informações a respeito do envio utilizando Web Sevice, o operador deve entrar em contato com a ANP através dos telefones e emails descritos na seção "CONSIDERAÇÕES FINAIS E AUXÍLIO AO OPERADOR" deste manual.

#### **2. ETAPAS PARA O PROCEDIMENTO DE CARGA**

O procedimento para a "Carga de Dados do Operador via Internet" consiste nas seguintes etapas:

- Preparação do arquivo excel pelo operador;
- Compactação do arquivo excel em arquivo zip pelo operador, juntamente com os arquivos de imagem indicados na planilha de carga;
- Envio do arquivo zip pelo operador através do módulo "Operações Carga de Dados (Arquivos .xls)";
- Validação automática do arquivo excel pelo módulo "Operações Carga de Dados (Arquivos .xls)";
- Reenvio dos arquivos não carregados ou posteriormente reprovados pela ANP.

## Informações Gerais

#### **2.1. PREPARAÇÃO DO ARQUIVO EXCEL PELO OPERADOR**

Os dados da LAEP devem ser enviados no formato compatível com Microsoft Excel (versão 98/2000/XP)\* e de acordo com Layout do arquivo (018\_RAIZ-CNPJ\_AAAAMMDDHHMM\_TTTTTTTTTTTTTTT.xls) que acompanha este manual.

\* O OpenOffice (versão 1.1.4, disponível no site: www.openoffice.org), também poderá ser utilizado para o preenchimento dos dados da Licença. É necessário apenas salvar a planilha no formato Microsoft Excel 98/2000/XP (.xls)

A nomenclatura do arquivo é padronizada e obedece ao seguinte formato:

#### **018\_RAIZ-CNPJ\_AAAAMMDDHHMM\_TTTTTTTTTTTTTTT.ddd, Onde:**

**018** é o número identificador da carga de LAEP e não deve ser alterado.

**RAIZ-CNPJ** são os 8 primeiros dígitos (sem ponto ou barra) do CNPJ da empresa operadora que está carregando os dados da licença.

**AAAAMMDD** é a data de envio do arquivo, sendo AAAA 4 dígitos correspondentes ao ano (ex.: 2011), MM 2 dígitos correspondentes ao mês (ex.: 04 para abril) e DD dois dígitos correspondentes ao dia do mês.

**HHMM** é a hora de envio do arquivo, sendo HH 2 dígitos correspondentes à hora e MM 2 dígitos correspondentes ao minuto. Não é necessário que a hora seja exatamente a hora de carga. Isso serve apenas para diferenciar as versões carregadas pela mesma empresa operadora em determinada data.

**TTTTTTTTTTTTTTT** são 15 dígitos livres para melhor identificação do arquivo. Sugere-se que seja colocado o número da licença e o órgão emissor, para melhor identificação e, consequentemente, controle, dos arquivos carregados.

**ddd** é a extensão do arquivo: Será 'xls' para o arquivo excel e 'zip' para o arquivo compactado

**Exemplo:** 018\_33000167\_201205231523\_009712IBAMA.XLS (arquivo de LAEP enviado pela Petrobrás no dia 23/05/2012 às 15:23 referente à licença 0097/12 do IBAMA).

Caso a carga não tenha sido efetuada por alguma falha no envio ou erro no preenchimento, um novo arquivo deverá ser encaminhado com as devidas alterações de data e/ou hora.

#### **2.2. COMPACTAÇÃO DO ARQUIVO XLS EM ARQUIVO ZIP PELO OPERADOR**

O envio dos dados pela da Internet não é feito através da planilha Excel. A planilha deve ser previamente compactada, utilizando um software compatível com **\*\*WinZIP** e o arquivo ZIP precisa ter o mesmo nome da planilha Excel. O arquivo ZIP deverá conter, além do arquivo Excel, arquivos com as imagens correspondentes à licença sendo carregada.

\*\* O Filzip (versão 3.2, disponível no site http://www.filzip.com), também poderá ser utilizado na compactação da planilha Excel.

Essas regras visam a facilitar o posterior controle dos arquivos enviados e do resultado da carga pelo próprio operador.

**Atenção:** o arquivo ZIP deve ter o mesmo nome utilizado para a planilha.

#### **2.3. ENVIO DO ARQUIVO ZIP PELO OPERADOR ATRAVÉS DO MÓDULO "CARGA DE DADOS DO OPERADOR VIA INTERNET"**

No próprio site (https://sigep.anp.gov.br/Engine\_Web), poderá ser visualizada uma lista dos arquivos zip enviados, além da situação da carga, conforme legenda no sistema.

Para facilitar a correção dos códigos que não foram validados inteiramente, os erros encontrados na validação serão listados em um relatório html (hyperlink na coluna log).

## Informações Gerais

#### **2.4. VALIDAÇÃO E CARGA AUTOMÁTICA DO ARQUIVO EXCEL PELO MÓDULO "CARGA DE DADOS DO OPERADOR VIA INTERNET"**

Após o envio do arquivo, algumas validações são feitas remotamente (sem que a empresa operadora necessite estar conectada ao site) para impedir que sejam carregados dados inconsistentes ou inexatos. Abaixo, a lista das validações a serem aplicadas em cada arquivo de entrada:

1. A 1ª linha de cada PASTA da planilha Excel deverá conter os mesmos rótulos e ordem de colunas definidas no layout de documento (018 RAIZ\_CNPJ\_AAAAMMDDHHMM\_TTTTTTTTTTTTTTTT.xls);

2. O CNPJ da empresa operadora deverá constar no banco de dados da ANP;

3. O código do bloco deverá constar no banco de dados da ANP;

4. O item 4 deste manual descreve os campos obrigatórios;

5. Após a carga, mesmo que o arquivo apareça como "Carregado" na tela de "Carga de Dados", os dados deverão ser aprovados por um técnico da ANP para que sejam inseridos no sistema e então possa ser gerada a versão impressa a ser entregue no protocolo da ANP. Caso os dados sejam reprovados, deverá ser enviada uma nova versão do arquivo com as correções solicitadas. Tanto a aprovação quanto a reprovação dos dados serão comunicadas ao operador através do e-mail cadastrado no banco de dados para tal fim, e o status (Aprovado ou Reprovado) aparecerá no tela "Relatório" do i-ENGINE.

#### **2.5. REENVIO DOS ARQUIVOS NÃO CARREGADOS**

Os arquivos com status "rejeitado" e "parcialmente carregado" não tiveram seus dados carregados no banco de dados da ANP e, portanto, deverão ser corrigidos e enviados novamente. O reenvio deve seguir o mesmo processo cujas etapas estão acima enumeradas. Deve-se manter atenção ao nome do arquivo sendo enviado, conforme item 2.1.

### **3. CONSIDERAÇÕES FINAIS E AUXÍLIO AO OPERADOR**

**Além do envio da LAEP via internet, o operador deverá encaminhar à ANP cópia da licença em papel, acompanhando a notificação de início da atividade a que ela se refere. No caso de perfuração de poços, deve ser enviado anexada à CIPP pelo e-mail cipp\_sep@anp.gov.br.**

O usuário do i-ENGINE, assim que o acessa através de seu login e senha, tem acesso, pela opção Manuais, à última versão deste manual e do arquivo Excel modelo, com a respectiva data de atualização. Assegure-se que a versão utilizada seja a em vigor.

**Dificuldades de exportação de documentos relativos ao arquivo da LAEP devem ser comunicadas através do telefone (21) 2112-8403/8404 ou (21) 2112-8463/8433. As eventuais dificuldades de carga via internet não isentam os concessionários da obrigação de envio dos dados. Se as dificuldades persistirem após a repetição do procedimento de remessa de dados, a LAEP poderá ser enviada, conforme contato prévio com a Superintendência de Exploração ou de Desenvolvimento e Produção, para o endereço eletrônico sigep\_sep@anp.gov.br.**

#### **4. INSTRUÇÕES PARA O PREENCHIMENTO DA PLANILHA**

A seguir, a enumeração dos itens da LAEP disponível em arquivo Excel no i-ENGINE.

DADOS\_BASICOS - Dados Básicos\* Esse conjunto de dados é obrigatório

Nesta planilha, deve ser preenchida apenas uma linha contendo os dados básicos da Licença Ambiental.

Quantidade de registros esperados para este grupo de informação: Mínimo: 1 / Máximo: 1

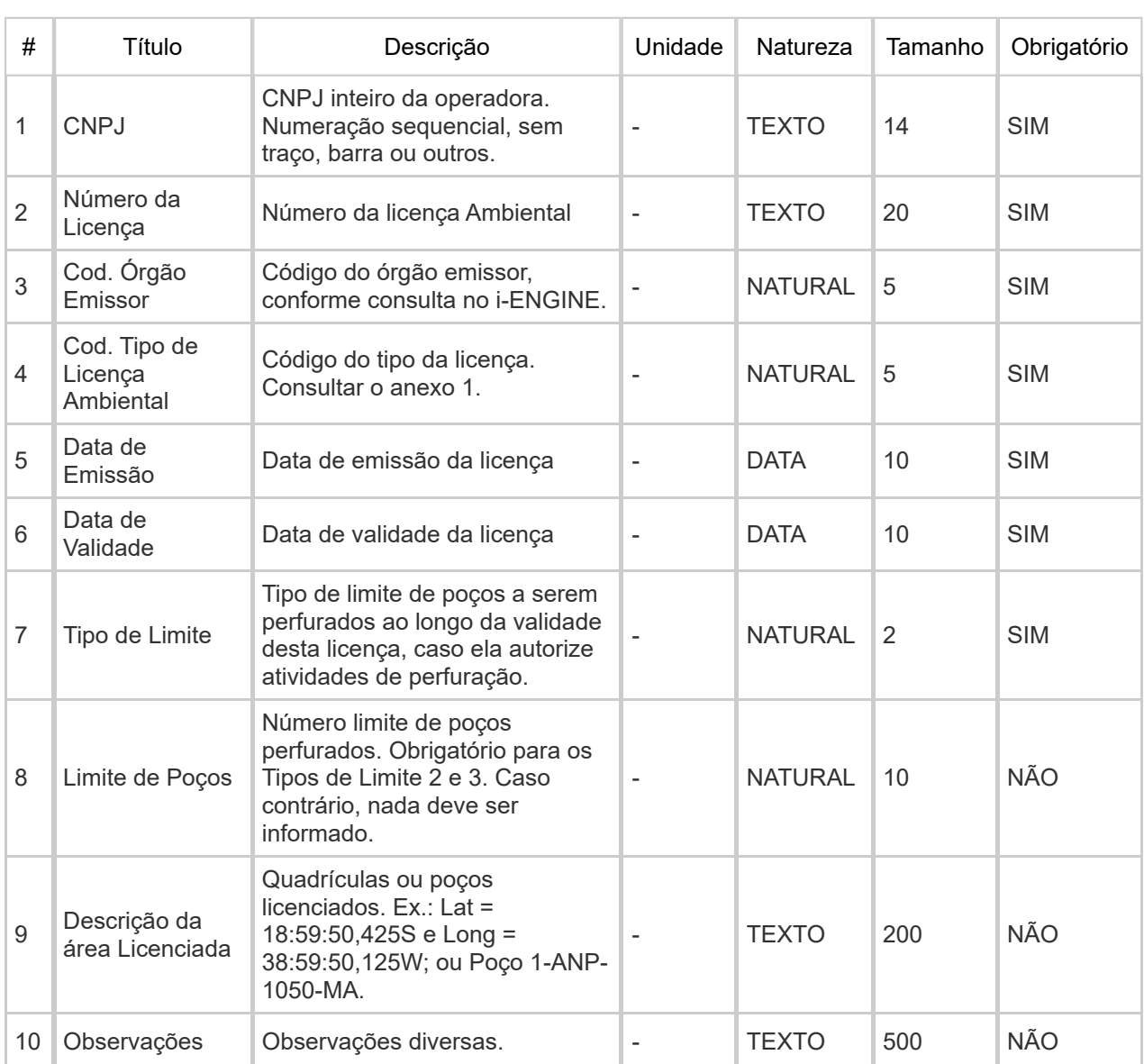

#### **Observações:**

1. O número de licença deve ser dado de acordo com o número do processo junto ao órgão ambiental. Ex.: 2007-005446847/TEC/LPper-0257 – o número da licença seria 0257. Com relação à versão anterior de carga, o ano passa a ser dado automaticamente a partir da data de emissão, não precisando colocá-lo no nome.

2. Tipos de limite:

- 1 Licença Específica por Poço
- 2 Com Limite de Poços durante toda sua validade
- 3 Com Limite de Poços por Ano
- 4 Com Limite de Poços por Bloco por Ano
- 5 Sem limite de poços.

#### ATIVIDADES\_LICENCIADAS - Atividades Licenciadas\* Esse conjunto de dados é obrigatório

Cada linha desta planilha representa um tipo de atividade permitido pela licença em questão.

Quantidade de registros esperados para este grupo de informação: Mínimo: 1 / Máximo: Ilimitado

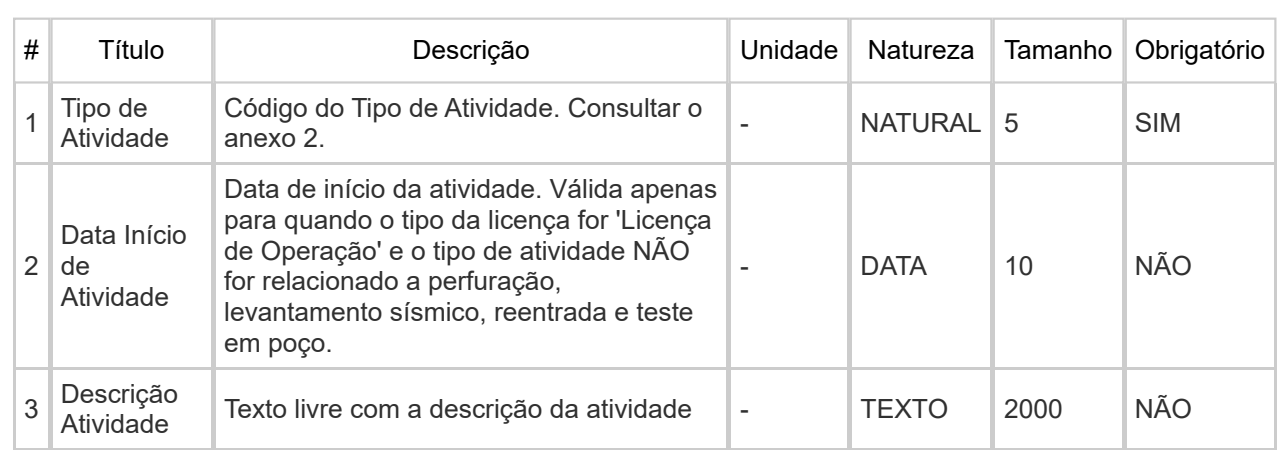

AREAS\_LICENCIADAS - Áreas licenciadas\* Esse conjunto de dados não é obrigatório

Nesta planilha devem ser informadas, em cada linha, a latitude e longitude dos pontos que definem o polígono que descreve a área de abrangência, caso seja o caso de licença que define uma área na qual as atividades licenciadas podem ser executadas.

Quantidade de registros esperados para este grupo de informação: Mínimo: 0 / Máximo: Ilimitado

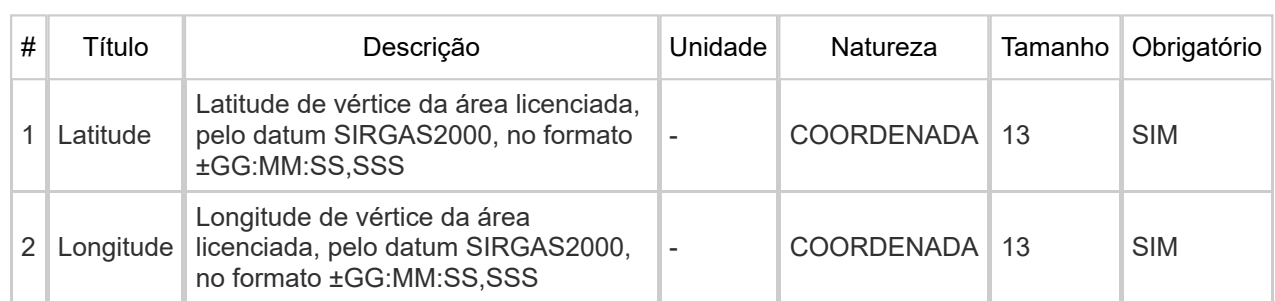

SONDAS LICENCIADAS - Sondas Licenciadas\* Esse conjunto de dados não é obrigatório

Cada linha desta planilha representa uma sonda licenciada. Esta planilha só é preenchida em caso de licenças emitidas pelo IBAMA para ambiente marítimo.

Quantidade de registros esperados para este grupo de informação: Mínimo: 0 / Máximo: Ilimitado

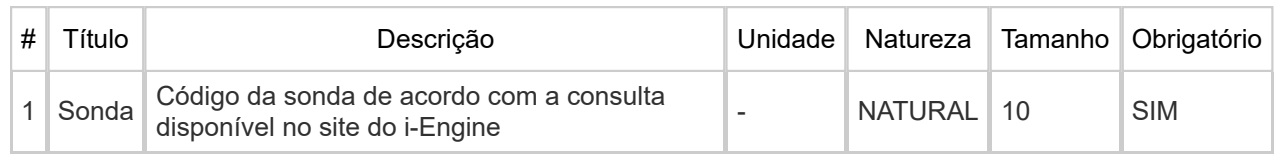

#### INSTALACOES\_LICENCIADAS - Instalações licenciadas\* Esse conjunto de dados não é obrigatório

Cada linha desta planilha representa uma instalação licenciada (UEP ou Instalação de Embarque e Desembarque).

Quantidade de registros esperados para este grupo de informação: Mínimo: 0 / Máximo: Ilimitado

# Título Descrição Unidade Natureza Tamanho Obrigatório 1 Cod. Instalação Código da instalação de acordo com a consulta disponível no site do i-Engine |- NATURAL | 10 | SIM

#### MUNICIPIOS\_LICENCIADOS - Municípios licenciados\* Esse conjunto de dados não é obrigatório

Cada linha desta planilha representa um município em que a atividade foi liberada por esta licença. Não é preenchida no caso licença para ambientes marítimos.

Quantidade de registros esperados para este grupo de informação: Mínimo: 0 / Máximo: Ilimitado

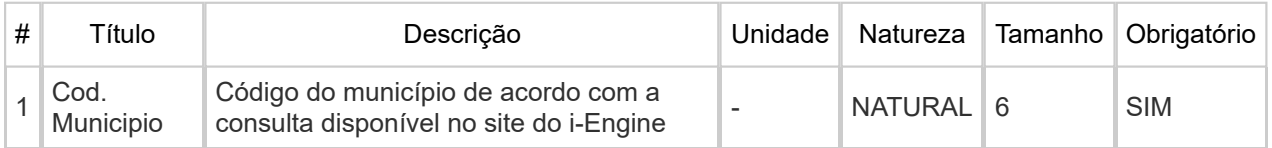

BLOCOS LICENCIADOS - Blocos licenciados\* Esse conjunto de dados não é obrigatório

Cada linha desta planilha representa um bloco em que a atividade foi liberada por esta licença e a respectiva bacia, além do limite de poços a serem perfurados nele, se for o caso.

Quantidade de registros esperados para este grupo de informação: Mínimo: 0 / Máximo: Ilimitado

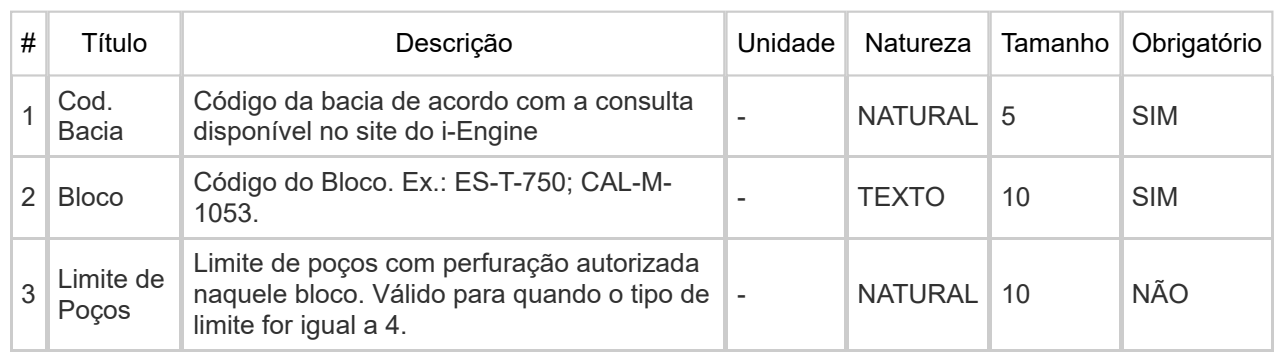

## CAMPOS\_LICENCIADOS - Campos licenciados\* Esse conjunto de dados não é obrigatório

Cada linha desta planilha representa um campo em que a atividade foi liberada por esta licença.

Quantidade de registros esperados para este grupo de informação: Mínimo: 0 / Máximo: Ilimitado

# Título Descrição Unidade Natureza Tamanho Obrigatório

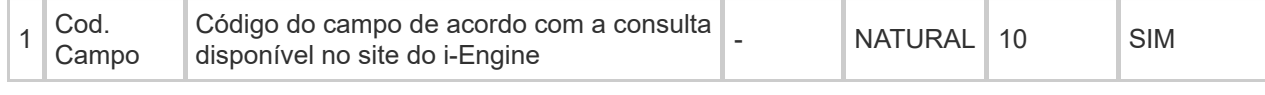

## IMAGENS\_LICENCA - Imagens da licença\* Esse conjunto de dados é obrigatório

Cada linha desta planilha representa uma imagem associada à licença.

Quantidade de registros esperados para este grupo de informação: Mínimo: 1 / Máximo: 8

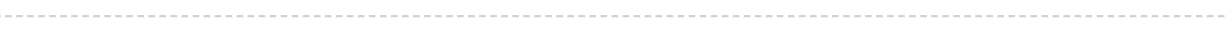

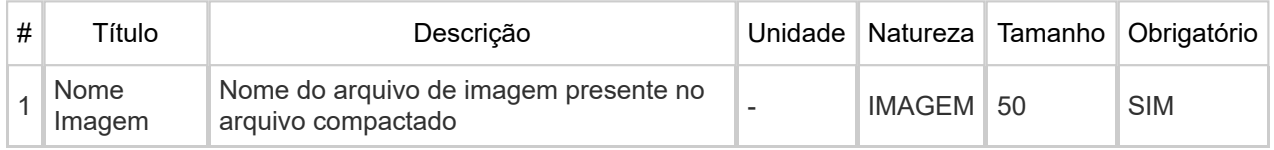

## Informações Adicionais

#### **NATUREZA DO CAMPOS**

Todos os dados do XLS são definidos como sendo de um e apenas um tipo. A tabela abaixo exibe a definição de cada tipo:

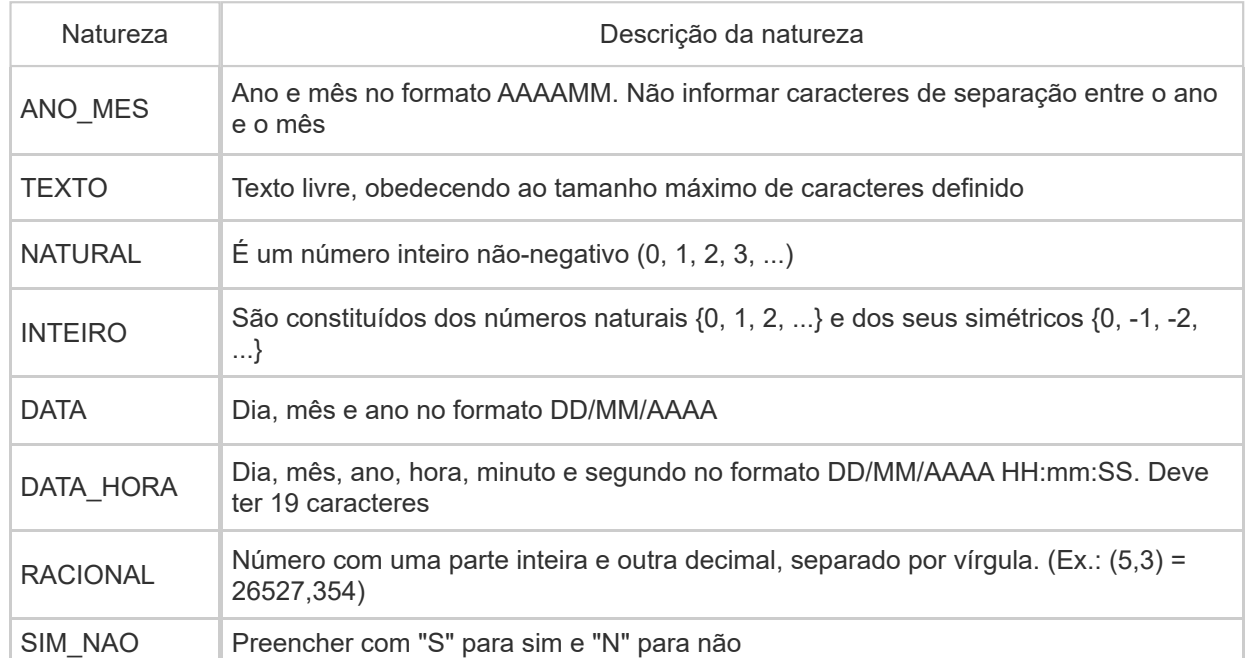

## Informações Adicionais

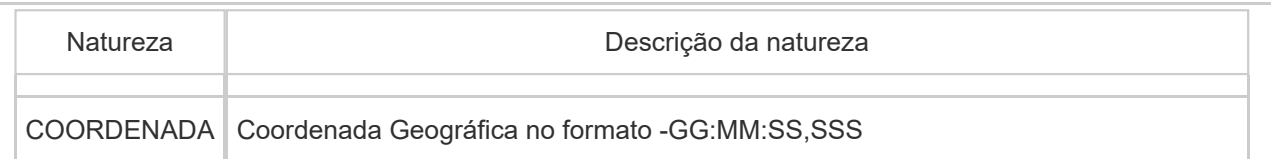

#### **INSTRUÇÕES GERAIS PARA O PREENCHIMENTO DO XLS**

- A estrutura do arquivo XLS deve ser mantida inalterada, mesmo quando a informação solicitada não for pertinente

- Para dados numéricos, usar a vírgula como separador de casas decimais. **Não** usar o ponto (.) como separador de milhar

- Um número racional definido com tamanho (4,3) pode ter, necessariamente, 4 dígitos na parte inteira e 3 dígitos na parte decimal

#### **ANEXOS**

#### **ANEXO 1 - Tipos de Licenças**

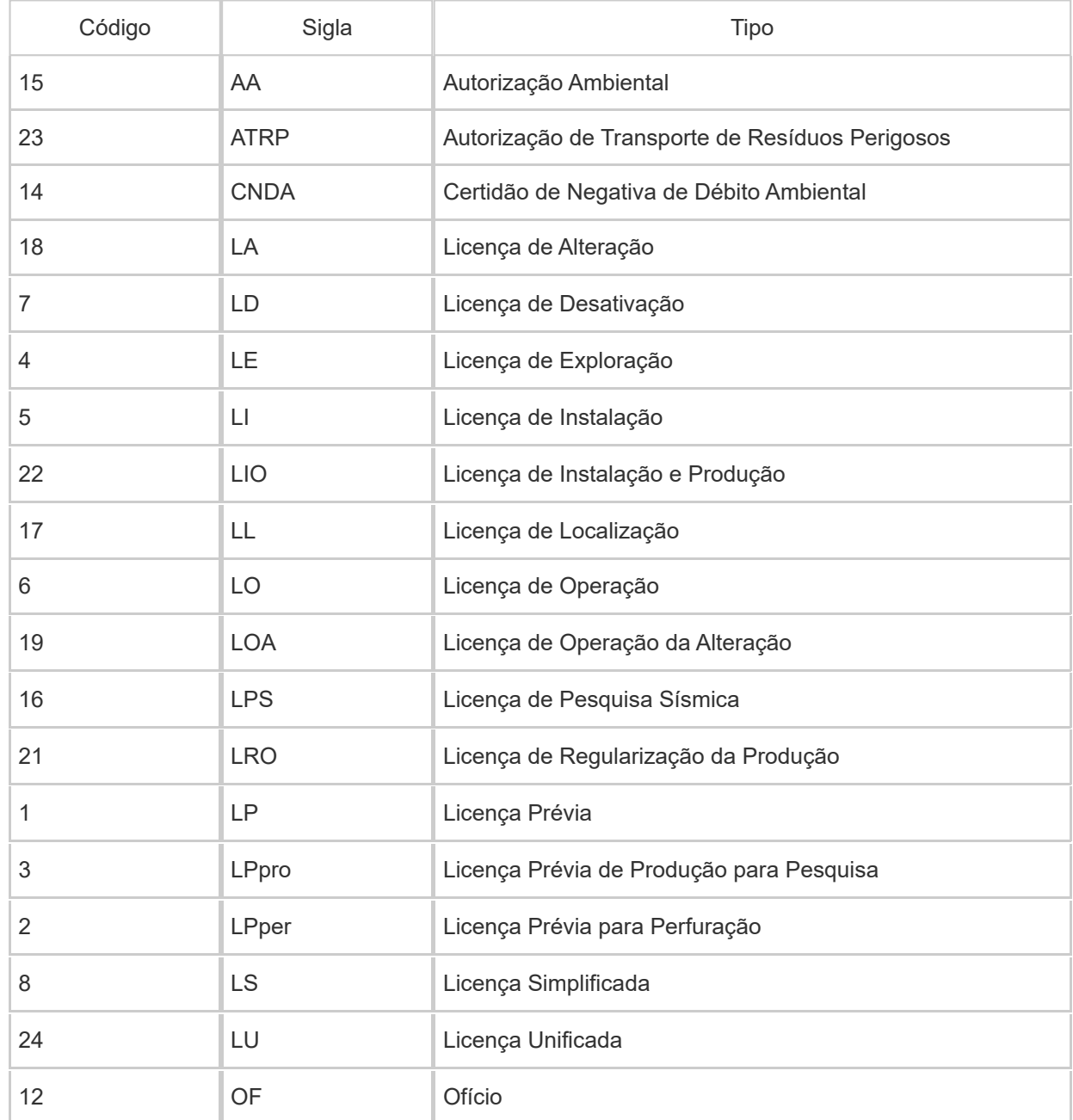

https://engine.anp.gov.br/paginas/manuais/corpomanualprint.aspx?tipoarquivocarga=excel&seqarquivocarga=349 8/9

# Informações Adicionais

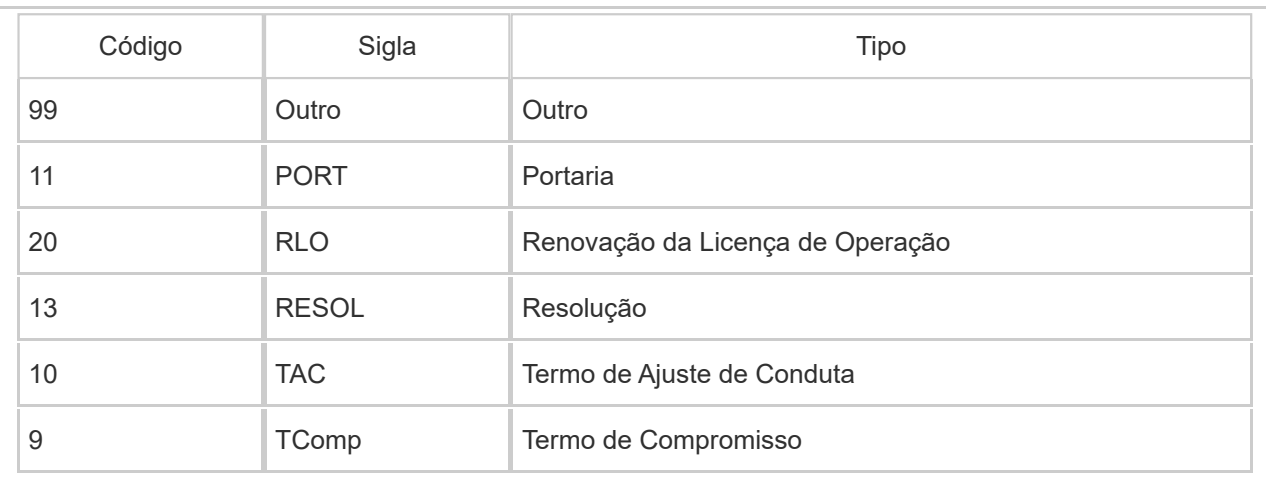

#### **ANEXO 2 - Tipos de Atividades**

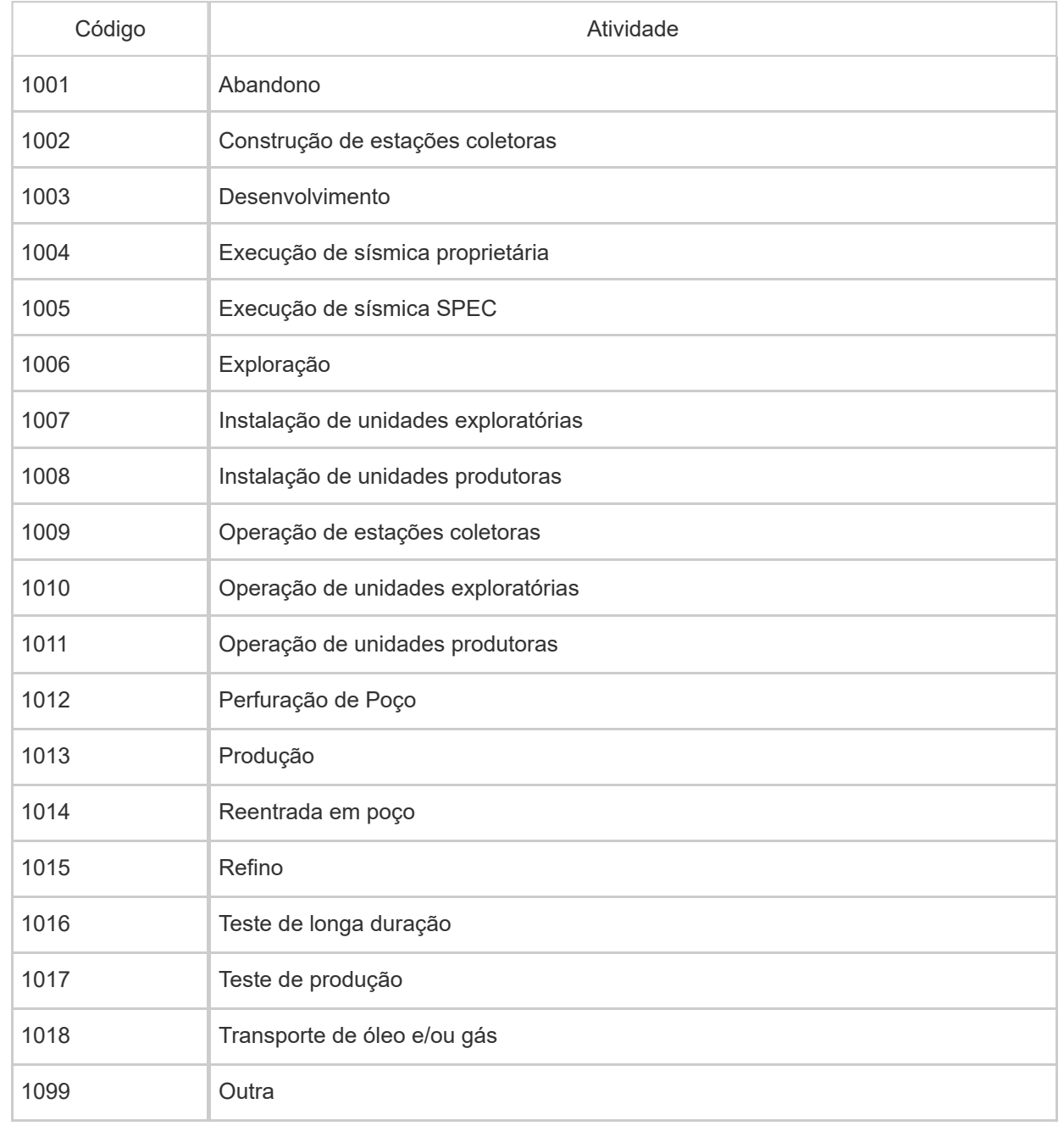